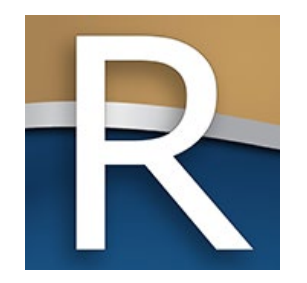

### ARPA – Local Fiscal Recovery Funds

Wisconsin Department of Revenue State and Local Finance Division

Webinar June 10, 2021

# Hello!

- Valeah Foy SLF Deputy Administrator
- Scott Green Communications Specialist
- Sharon Hoepfner Property Assessment Specialist
- Lorraine Krueger Communications Supervisor
- Sara Regenauer LGS Bureau Director
- Deb Werner-Kelln Auditor

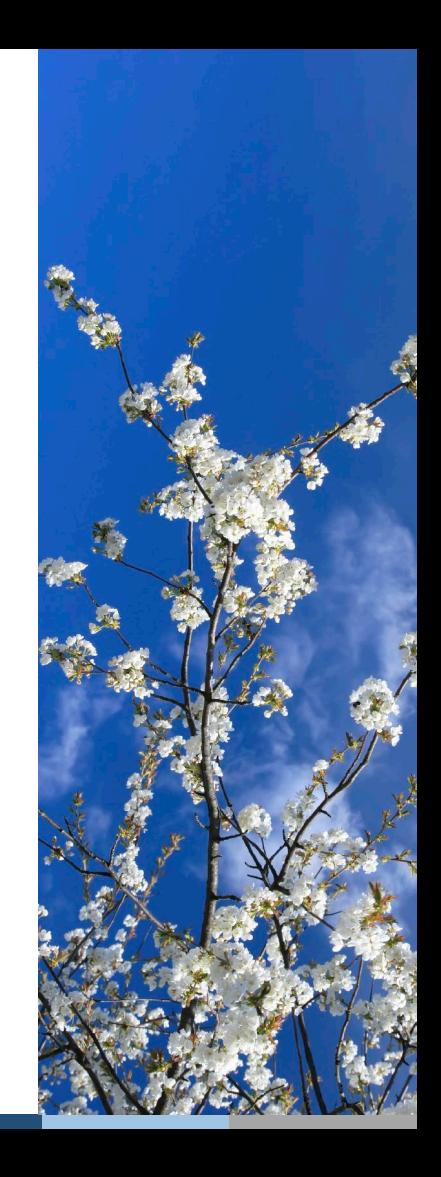

## Webinar Information

- To ask a question, use the panel
- $\blacksquare$  Enter a question
- Your response will be in the display section
- All Q&A and the recorded webinar will be posted on our website

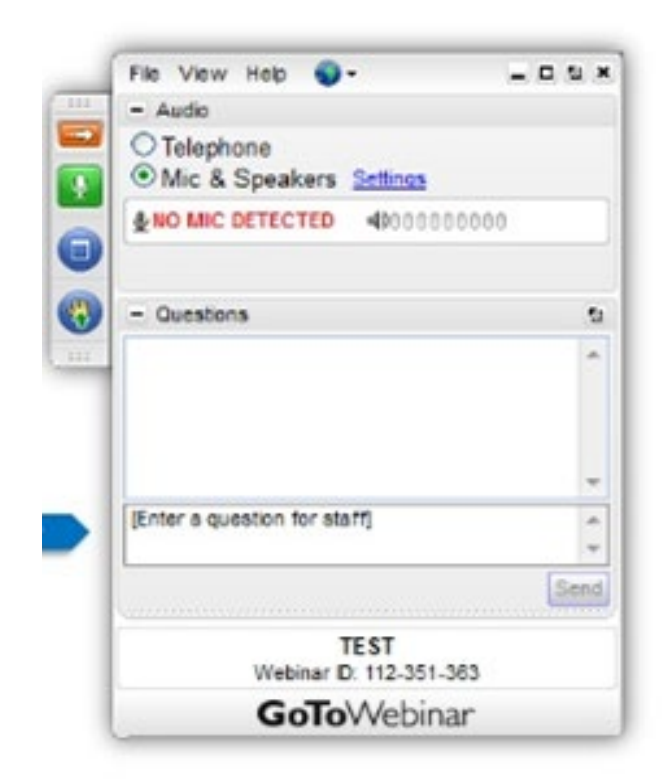

## Topics of Discussion

- **ARPA Local Fiscal Recovery Funds Overview**
- How to request funds
	- What to prepare before filing
	- Using My DOR Government Account
	- Submitting Form SL-330
- **Resources**
- $\overline{Q}$

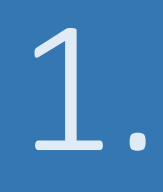

## American Rescue Plan Act Local Fiscal Recovery Funds

## American Rescue Plan Act (ARPA)

- $\blacksquare$  Fnacted in March 2021
- Administered by the U.S. Department of Treasury
- Coronavirus State and Local Fiscal Recovery Funds infusion of resources to meet pandemic response needs

## Local Fiscal Recovery Funds (LFRF)

- **Provides \$19.53 billion to local governments nationwide**
- Critical source of relief for the smaller local governments
- Receive aid directly from Treasury
	- **Counties**
	- Metropolitan cities (21 WI municipalities)
- Receive aid from state of Wisconsin
	- Non-entitlement units (NEUs) typically municipalities with a population less than 50,000
	- NEUs include towns, villages and cities (1,829 in Wisconsin)

## Local Fiscal Recovery Funds (LFRF)

- Wisconsin will receive \$411,577,691 for NEUs
- NEU allocation based on population

*Total population of the NEU Total population of all eligible NEUs X Aggregate state NEU payment*

- Estimate [revenue.wi.gov/slfreportscotvc/arpa-neu.xlsx](https://www.revenue.wi.gov/slfreportscotvc/arpa-neu.xlsx)
- Payments will be split into two tranches
	- First tranche summer of 2021 (approx. June 25)
	- Second 12 months later (approx. summer of 2022)

## 2021 Calendar

### June 8

■ Form SL-330 – available to e-file in MyDORGov

### June 18

Filing deadline – Form SL-330

### June 25 (approx.)

**Payment distribution** 

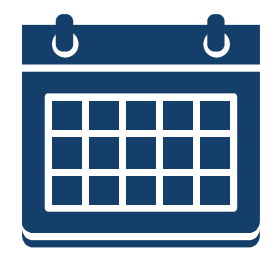

## American Rescue Plan Act (ARPA)

- Allowable uses:
	- Support public health expenditures
	- Address negative economic impacts caused by the public health emergency
	- Replace lost public sector revenue
	- Provide premium pay for essential workers
	- Invest in water, sewer and broadband infrastructure
- Questions on allowable uses [SLFRP@treasury.gov](mailto:SLFRP@treasury.gov)

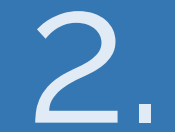

## My DOR Government Account

### **Overview**

- $\blacksquare$  File state and local finance forms
- **Update your contact information**
- **Provide others access to file on your behalf**
- Need help?
	- Common questions/videos [revenue.wi.gov/Pages/FAQS/slf-vault.aspx](https://www.revenue.wi.gov/Pages/FAQS/slf-vault.aspx)
	- System issues email [otas@wisconsin.gov](mailto:otas@wisconsin.gov)

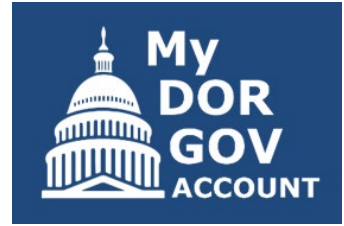

## Accessing MyDORGov

- **MyDORGov icon is available on these** landing pages:
	- Governments
	- Town, villages and cities
	- **Counties**
	- School/tech colleges/ special districts
	- TID information

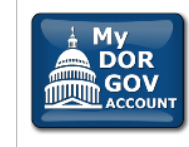

#### My DOR Government Account (MyDORGov)

MyDORGov contains the majority of DOR's online local government forms.

#### Login | Help

#### MyDORGov benefits, include:

- Access to filings are assigned/approved
- Forms are specific to your role
- Ensures appropriate parties are filing your forms
- Easier to manage multiple forms and districts/companies

## Accessing MyDORGov

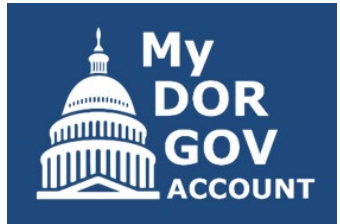

Click the icon and enter your email address

#### Accessing My DOR Government Account - email authorization:

For added verification, the Wisconsin Department of Revenue (DOR) utilizes email authorization to begin a filing session. You must enter an email address to receive a link before you can file.

#### **Accessing My DOR Government Account**

- . Once you click the Login link in your email, you are directed to My DOR Government Account where your forms are located
- . You can access My DOR Government Account from the same computer and browser anytime within 30 days. Once you access My DOR Government Account, it resets your 30-day window.
- . If you do not access My DOR Government Account within 30 days or if you delete your browsing history (cookies), you must reenter your email address to generate a new link

#### **Note**

- . Use the same computer and browser to access My DOR Government Account. If you would like to use a different computer, you must reenter your email address to receive a new Login link.
- . Because your email is registered in our system, you do not need a password to access My DOR Government Account

Questions? contact us at otas@wisconsin.gov

Revenue System Login (this page will expire in 00:14:46)

Enter your email address and click "Login."

Fmail:

Login

## Accessing MyDORGov

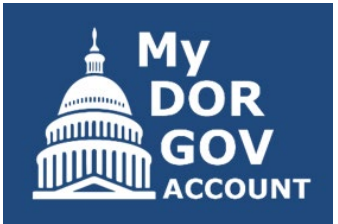

- Receive an email  $-$  click the link
- $\blacksquare$  Must use the same web browser  $\smash{\overline{\phantom{a}}}$  copy and paste

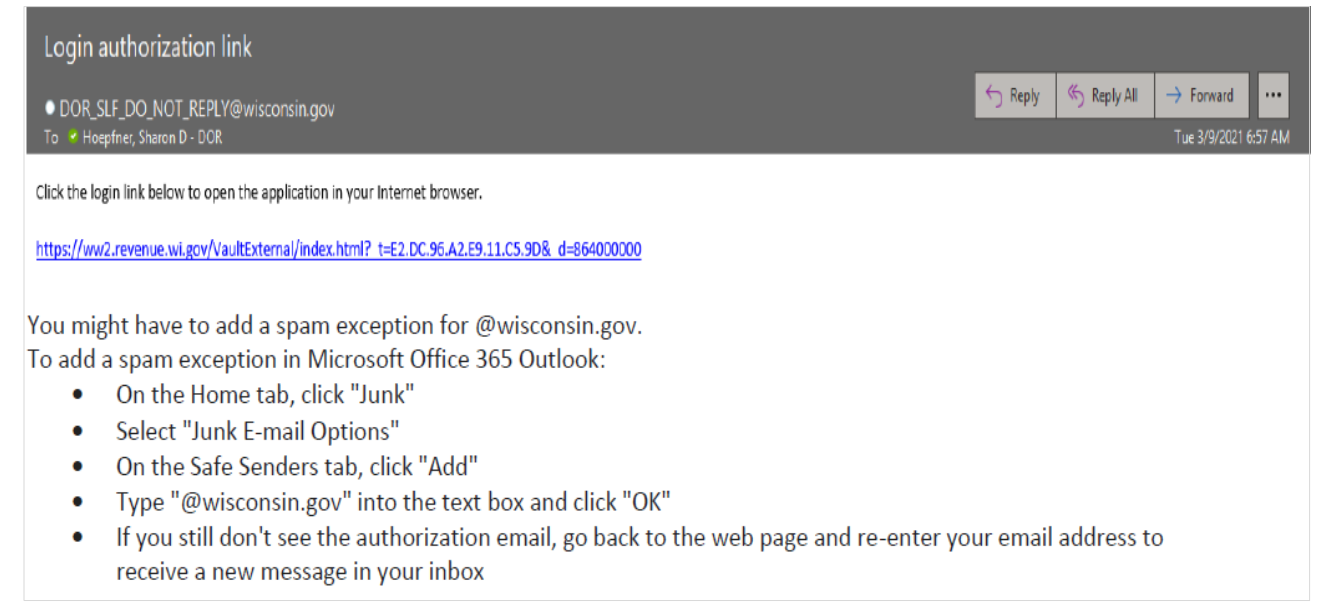

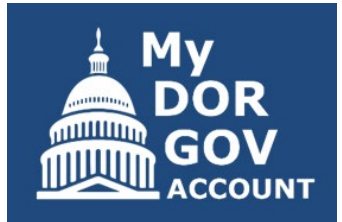

 $\check{ }$ 

### **Permissions granted**

Select or enter your district/office: <sup>O</sup>

CLERK - 20161 - FOND DU LAC COUNTY - VILLAGE OF NORTH FOND DU LAC

Only active forms are listed below. To view all forms, visit our **Online Services** page.

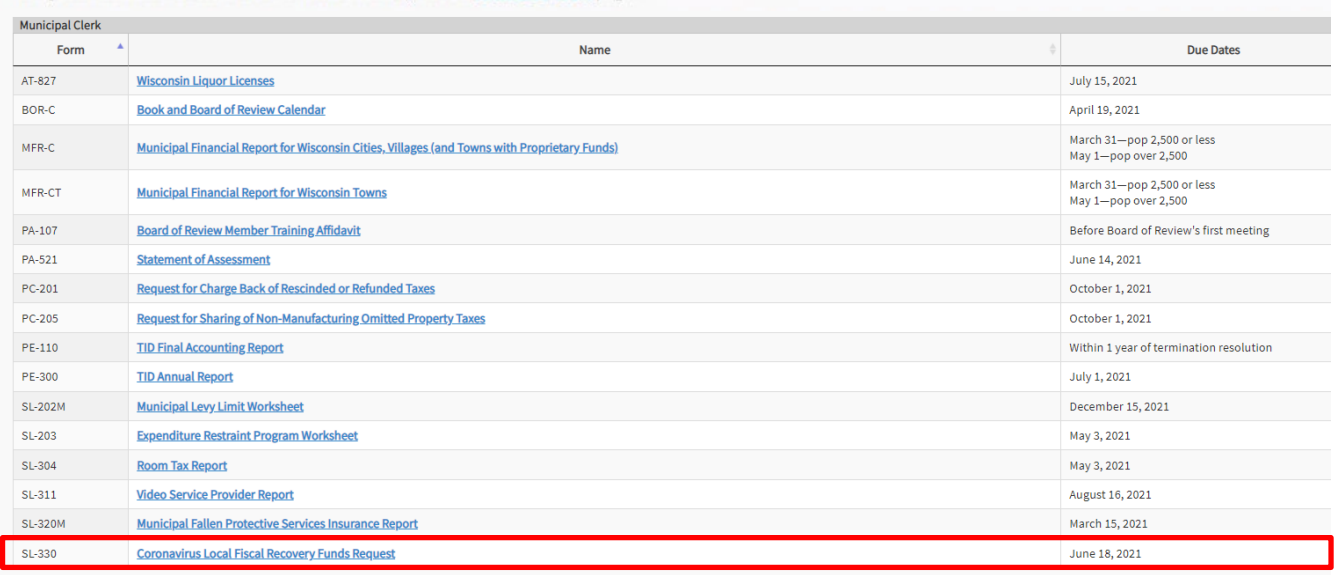

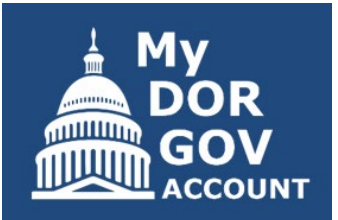

### No permissions granted

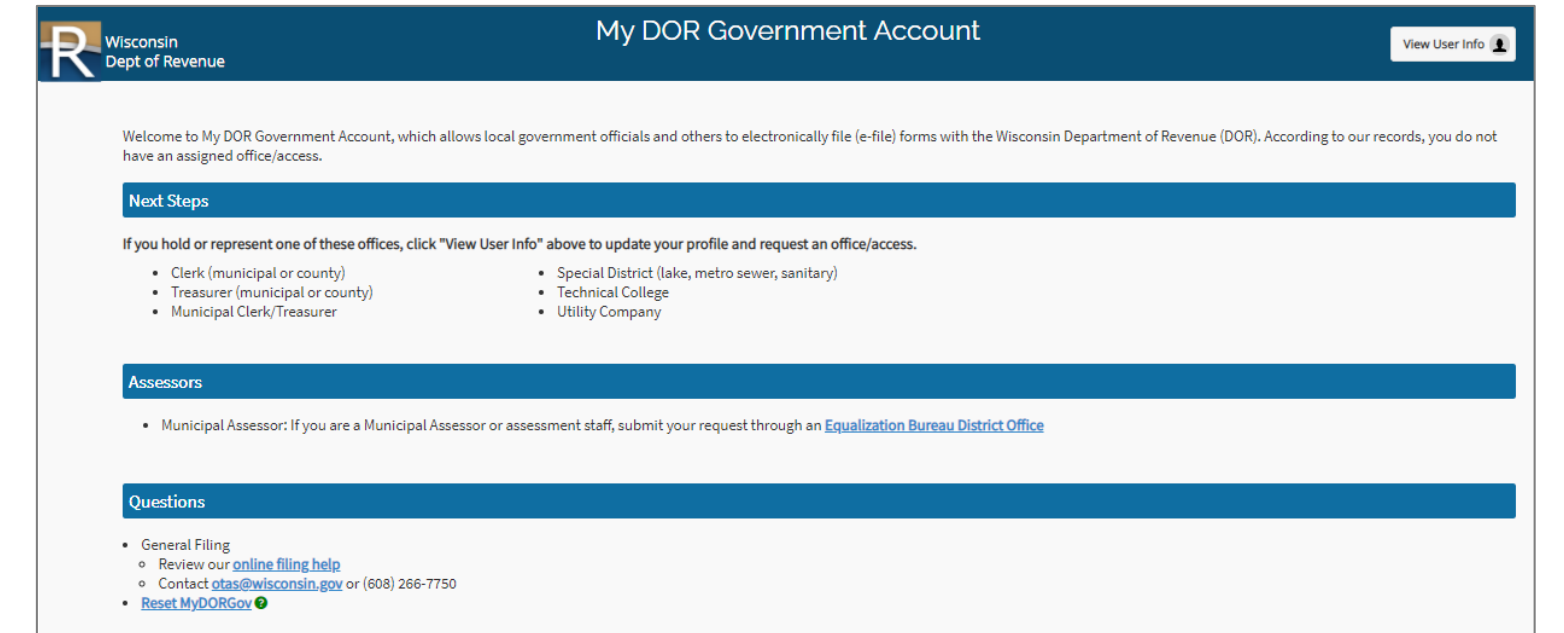

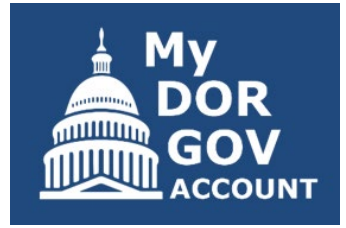

- If no permissions granted  $-$  and the user is the Municipal Clerk
	- Click 'View User Info' in the top right corner
	- 'Your Office Summary' (on the left) will list the offices the user holds based on DOR records (ex: Clerk or Clerk/Treasurer)
	- If the office is not listed  $-$  click 'Request Office'
	- Select the office, enter the required information and click 'Send'
	- DOR will review the request and add the office, if approved
	- Requestor is notified by email either way upon completion

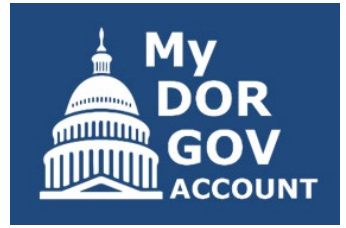

- If no permissions granted  $-$  and the user is not the Municipal Clerk
	- Click 'View User Info' in the top right corner
	- 'Your Access Summary' (on the right) will list the accesses the user holds
	- If the needed access is not listed click 'Request Access'
	- Select the office, enter the required information and click 'Send'
	- The local official will review the request and approve/deny the request
	- Requestor is notified by email either way upon completion

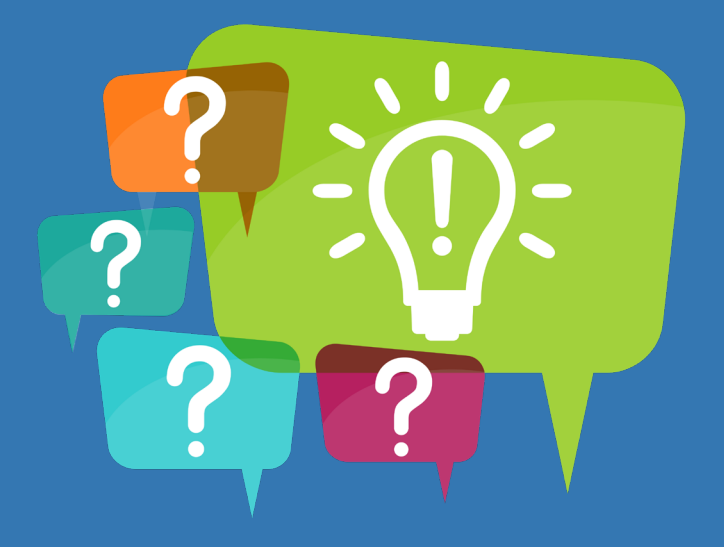

## Any questions?

3. Getting Prepared

## Before Requesting Funds

- Ensure your district has a DUNS number
	- DUNS Number is issued by Dun & Bradstreet
	- DUNS Number is required prior to registering with the [SAM.gov](https://sam.gov/content/home) database
	- Registering for a DUNS Number is free of charge
	- To register go to  $f$ edgov.dnb.com/webform/ or call 1-866-705-5711
	- Submit your question/case to [support.dnb.com/?CUST=GOVTDUNS](https://support.dnb.com/?CUST=GOVTDUNS)

## Before Requesting Funds

- **Ensure the Municipal Clerk or Clerk/Treasurer contact** information is accurate within MyDORGov
	- Local official must log into MyDORGov
	- Click 'View User Info' in the top right corner
	- Click 'Edit User Profile' to make changes
	- Note: If your email address is listed incorrectly, contact [lgs@wisconsin.gov](mailto:lgs@wisconsin.gov)

## Items to Have Ready

- $\blacksquare$  To successfully complete Form SL-330 you must have the following items ready
	- 1. Federal Taxpayer Identification Number or Federal Employer Identification Number
	- 2. DUNS number
	- 3. Total annual operating budget, including general fund and other funds, as of January 27, 2020
	- 4. Contact information of Municipal Clerk or Clerk/Treasurer to ensure this information is accurate on the form

## Items to Have Ready

- $\blacksquare$  To successfully complete Form SL-330 you must have the following items ready
	- 5. Contact information of authorized representative for your municipality (same individual signing the Treasury forms below)
	- 6. Completed Treasury forms signed by an authorized representative
		- [Award terms and conditions agreement](https://home.treasury.gov/system/files/136/NEU_Award_Terms_and_Conditions.pdf)
		- [Assurances of compliance with civil rights requirements](https://home.treasury.gov/system/files/136/Title_VI_Assurances.pdf)

## As Soon as Possible

- Confirm your district has an active SAM registration
	- Treasury requires all non-entitlement units to complete this registration
	- It is not required to submit your request to DOR; it will be required to complete required reporting with Treasury in October 2021
	- There is no charge to register or maintain your entity SAM registration
	- To register or renew  $-$  go to  $SAM.gov$  $SAM.gov$  $SAM.gov$ </u>
	- Note: SAM registration can take up to three weeks
	- If you have questions, review the [SAM registration overview](https://home.treasury.gov/system/files/136/New-to-SAM.gov-for-Financial-Assistance-April-2021.pdf) or contact the Federal Service Desk at [FSD.gov](https://www.fsd.gov/)

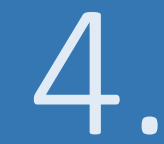

## Submitting Form SL-330

### Section A

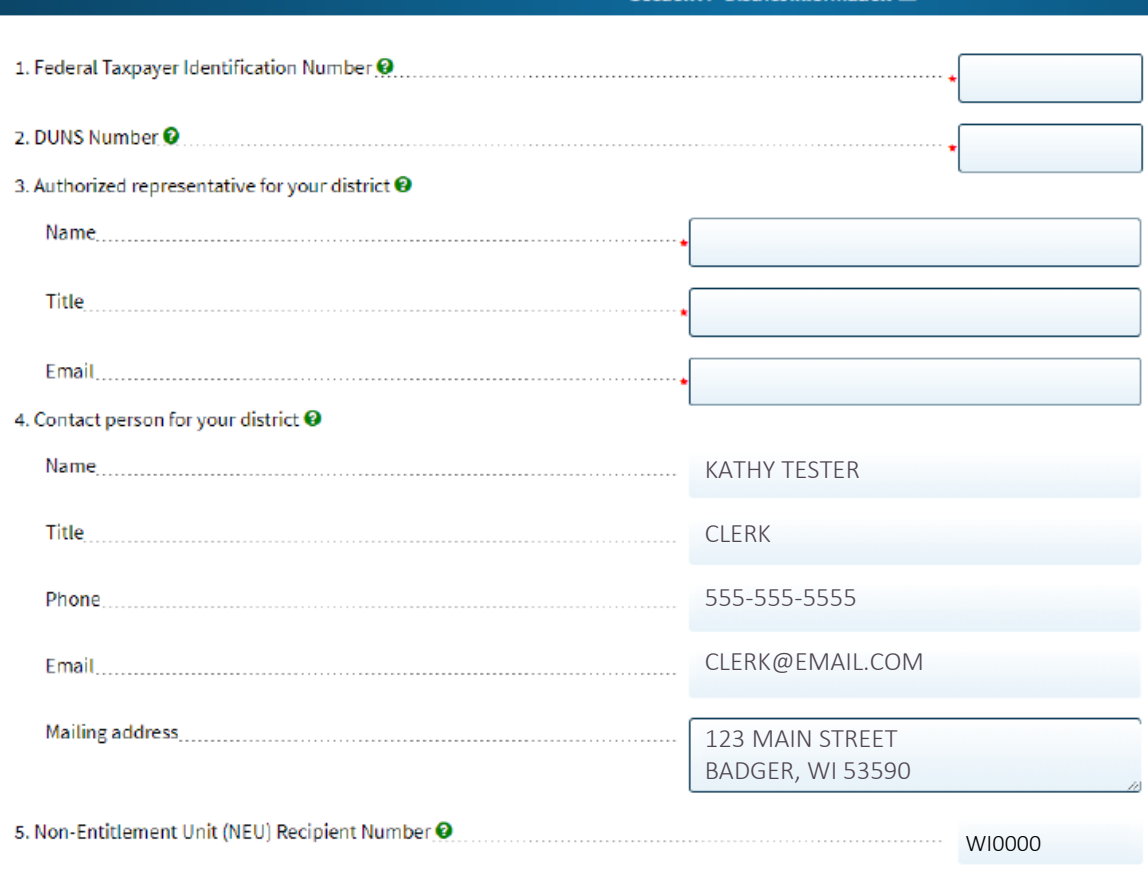

Section A - District Information  $\equiv$ 

### Section A

- **Line 1** District's Employer Identification Number or Taxpayer Identification Number issued by the Internal Revenue Service
- **Line 2** DUNS number is issued by Dun & Bradstreet
	- To register go to [fedgov.dnb.com/webform/](https://fedgov.dnb.com/webform/) or call 1-866-705-5711
- **Line 3** Authorized representative name, title and email
	- Same person that signed the two Treasury docs attached in Section C - Attachments

## Section A

- Line 4 (auto-filled) Municipal Clerk or Clerk/Treasurer contact information
	- Ensure this is correct before submitting
- **Line 5** (auto-filled) Non-entitlement unit recipient number
	- Unique number assigned to your district
	- Retain it for your records; needed for Treasury reporting

## Section B

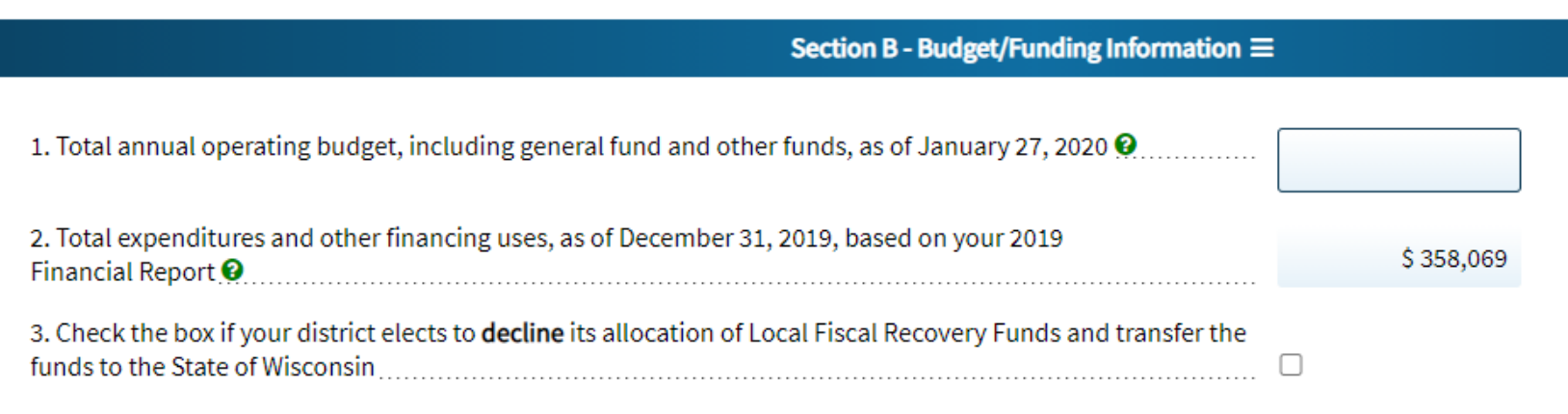

## Section B

- **Line 1** District's total annual operating budget, including general fund and other funds, as of January 27, 2020
	- Operating budget for calendar year 2020, as of January 27, 2020
- **Line 2** (auto-filled) Total expenditures and other financing uses, as of December 31, 2019, based on the district's 2019 Financial Report
	- For informational purposes only
- **Line 3** Checkbox to **decline** allocation and transfer the funds to the state of Wisconsin
	- If this is selected DOR will follow-up to attain additional information

## Section C

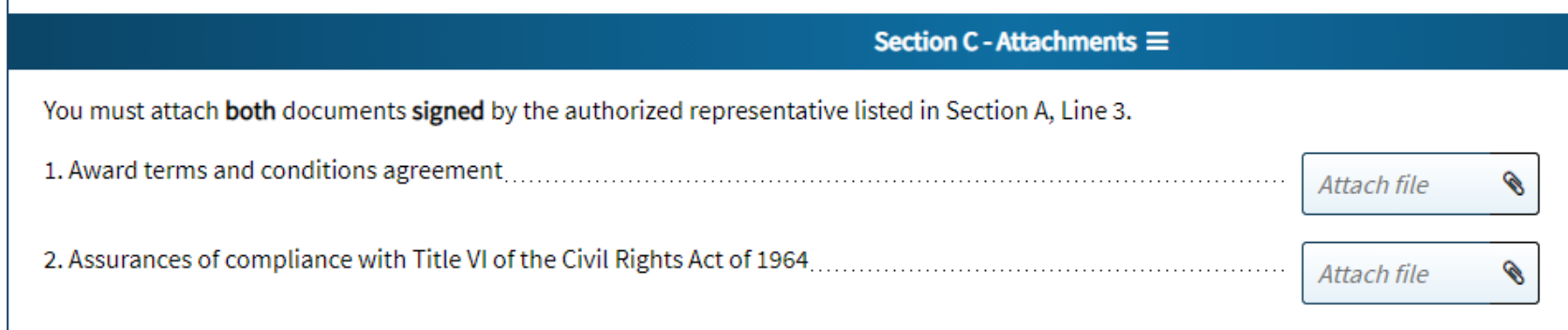

## Section C

- **Both** Treasury documents must be **completed and signed** by your district's authorized representative
- Click the 'paperclip' to select the file from your computer to attach
- **Line 1** Award terms and conditions agreement
	- [home.treasury.gov/system/files/136/NEU\\_Award\\_Terms\\_and\\_Conditions.pdf](http://home.treasury.gov/system/files/136/NEU_Award_Terms_and_Conditions.pdf)
- **Line 2** Assurances of compliance with Title VI of the Civil Rights Act of 1964
	- [home.treasury.gov/system/files/136/Title\\_VI\\_Assurances.pdf](http://home.treasury.gov/system/files/136/Title_VI_Assurances.pdf)

## Section D

- Similar to all other MyDORGov forms
- **Preparer information enter name, title, email and phone number**
- Comments may enter an explanation or additional information
- Attachment may attach additional documents
- Signature statement must select 'Yes' that everything is true and accurate

## Confirmation Page

- When you click 'Submit' you'll go to a confirmation page
- Before leaving the confirmation page  $-$  you must click 'Print' to download a PDF copy of your submission with your confirmation number

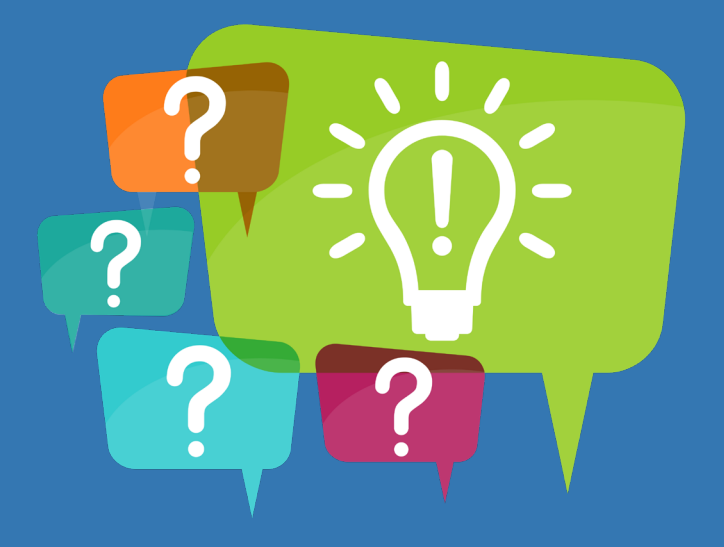

## Any questions?

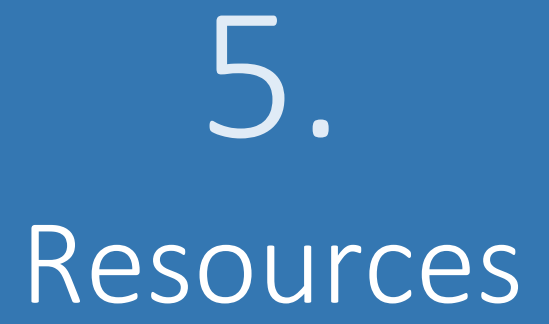

## Email Updates

- **Stay Informed!**
- **Receive email updates about law** changes, filing reminders, updated reports and notifications
- **To subscribe** 
	- Municipal officials [revenue.wi.gov/Pages/HTML/lists.aspx](https://www.revenue.wi.gov/Pages/HTML/lists.aspx)
	- County officials email: [otas@wisconsin.gov](mailto:otas@wisconsin.gov)

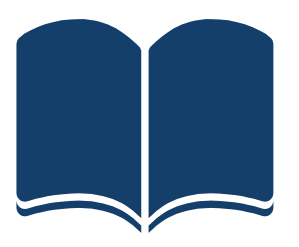

## DOR Resources

- DOR website revenue.wi.gov
- ARPA web page [revenue.wi.gov/Pages/SLF/ARPA.aspx](https://www.revenue.wi.gov/Pages/SLF/ARPA.aspx)
- MyDORGov [ww2.revenue.wi.gov/VaultExternal/index.html](https://ww2.revenue.wi.gov/VaultExternal/index.html)
- **Estimate [revenue.wi.gov/slfreportscotvc/arpa-neu.xlsx](https://www.revenue.wi.gov/slfreportscotvc/arpa-neu.xlsx)**
- $\blacksquare$  Fmail communications  $\blacksquare$ [revenue.wi.gov/Pages/SLF/cotvc-messages-home.aspx](https://www.revenue.wi.gov/Pages/SLF/cotvc-messages-home.aspx)

## DOR Resources

■ Questions for DOR –

[DORLocalRecoveryFunds@wisconsin.gov](mailto:DORLocalRecoveryFunds@wisconsin.gov)

- Estimate amount
- How to request funding
- **MyDORGov**
- Form SL-330
- Payment timeline

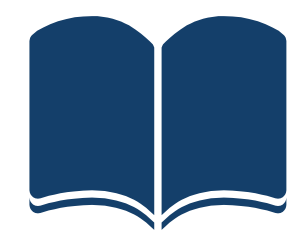

## Treasury Resources

 $\blacksquare$  NEU webpage –

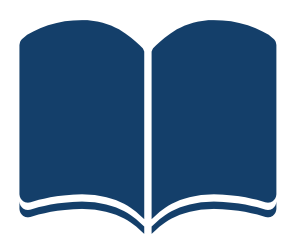

[home.treasury.gov/policy-issues/coronavirus/assistance-for-state-local-and-tribal](https://home.treasury.gov/policy-issues/coronavirus/assistance-for-state-local-and-tribal-governments/state-and-local-fiscal-recovery-fund/non-entitlement-units)governments/state-and-local-fiscal-recovery-fund/non-entitlement-units

 $\blacksquare$  NEU guidance –

[home.treasury.gov/system/files/136/NEU\\_Guidance.pdf](http://home.treasury.gov/system/files/136/NEU_Guidance.pdf)

- $\blacksquare$  NEU checklist for requesting funds  $\blacksquare$ home.treasury.gov/system/files/136/NEU Checklist for Requesting Initial Payment.p df
- NEU frequently asked questions as of June 7, 2021 [home.treasury.gov/system/files/136/NEU-FAQs.pdf](https://home.treasury.gov/system/files/136/NEU-FAQs.pdf)

## Treasury Resources

 $\blacksquare$  Interim Final Rule –

[govinfo.gov/content/pkg/FR-2021-05-17/pdf/2021-10283.pdf](https://www.govinfo.gov/content/pkg/FR-2021-05-17/pdf/2021-10283.pdf)

 $\blacksquare$  Factsheet –

[home.treasury.gov/system/files/136/SLFRP-Fact-Sheet-FINAL1-508A.pdf](https://home.treasury.gov/system/files/136/SLFRP-Fact-Sheet-FINAL1-508A.pdf)

- Frequently asked questions  $-$  as of May 27, 2021 [home.treasury.gov/system/files/136/SLFRPFAQ.pdf](https://home.treasury.gov/system/files/136/SLFRPFAQ.pdf)
- Quick reference guide –

[home.treasury.gov/system/files/136/SLFRP-Quick-Reference-Guide-FINAL-508a.pdf](https://home.treasury.gov/system/files/136/SLFRP-Quick-Reference-Guide-FINAL-508a.pdf)

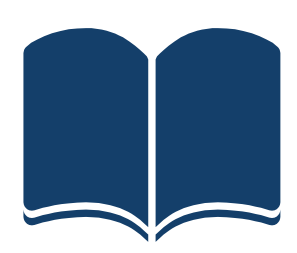

## Treasury Resources

- **Questions for Treasury [SLFRP@treasury.gov](mailto:SLFRP@treasury.gov)** 
	- Allowable uses of funds
	- Timeline to spend the funds

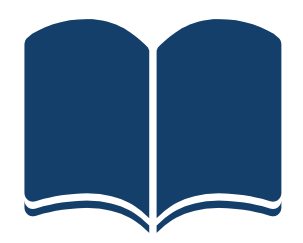

# Thanks!

## Any questions?

You can find us at: [DORLocalRecoveryFunds@wisconsin.gov](mailto:DORLocalRecoveryFunds@wisconsin.gov) (608) 266-2772

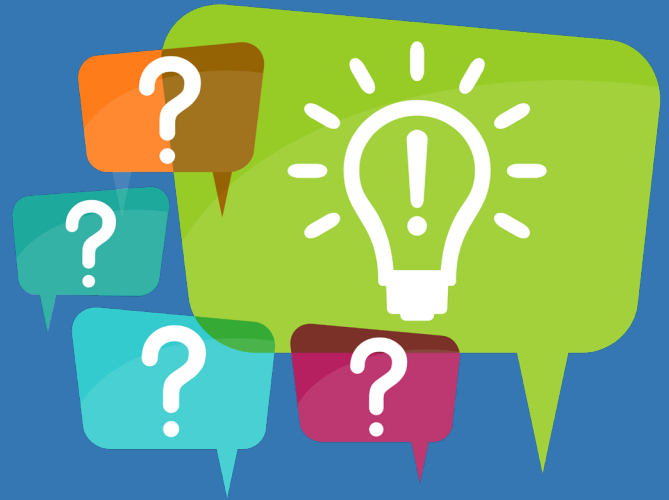